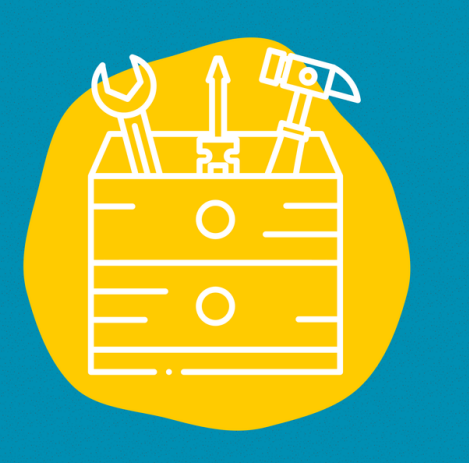

#### $\rightarrow$  Acceso

Descargando App o ir sobre el sitio web <https://trello.com/home>

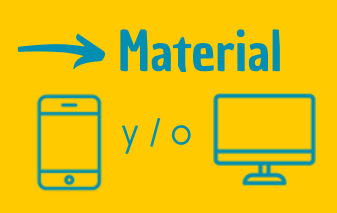

**S** Publico todo publicos

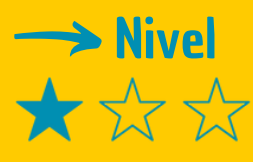

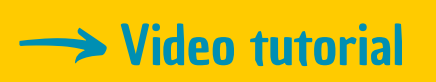

Haz clic en la llav[e:](https://www.youtube.com/watch?v=PvggrbuZA9Y)

# FICHA DE HERRAMIENTAS

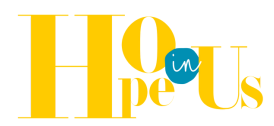

# TRELLO

Trello es una herramienta online gratuita de gestión colaborativa de tareas.

# **Descripción**

¿Estás harto de reuniones interminables sólo para revisar los progresos? ¿Trabajas con varias personas en un proyecto y te gustaría facilitar los intercambios o tener más visibilidad sobre las tareas de todos? La solución es utilizar un gestor de tareas como Trello.

## Utilización

Es una herramienta bastante intuitiva con 3 componentes principales:

- tablas: una tabla contiene toda la información de un proyecto y puede compartirse con distintas personas y de distintas formas (la versión gratuita permite gestionar hasta 10 tablas al mismo tiempo).
- listas: puede crear un número ilimitado de listas dentro de las tablas, cambiarles el nombre y organizarlas; por ejemplo, una lista de "Por hacer", una lista de "En curso" y una lista de "Terminado".
- tarjetas: dentro de las listas, puede crear tarjetas correspondientes a las tareas. Puede asignar determinados miembros a cada tarjeta y añadir comentarios, enlaces, archivos adjuntos, listas de control, plazos, etiquetas, etc. A continuación, puede arrastrar tarjetas de una lista a otra (por ejemplo, arrastre una tarea de la lista "En curso" a la lista " Terminado").

### **Testimonio**

Haz clic en el televisor de la derecha para ver un vídeo testimonial:

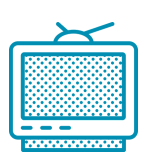